#### **9.1. Проверка трассировки на соответствие заданным правилам**

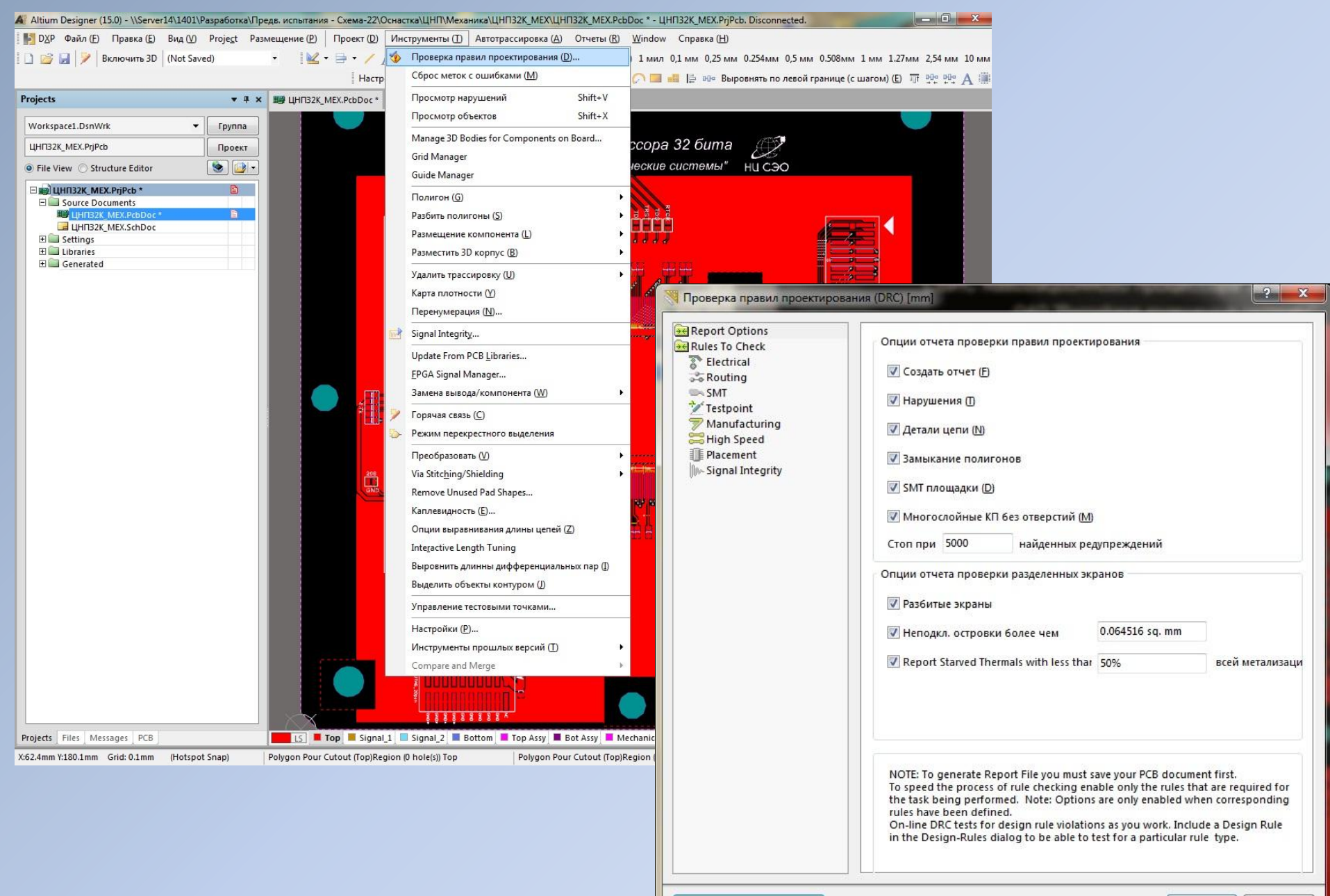

Запустить DRC (R)...

### **9.2. Отчет по результатам проверки**

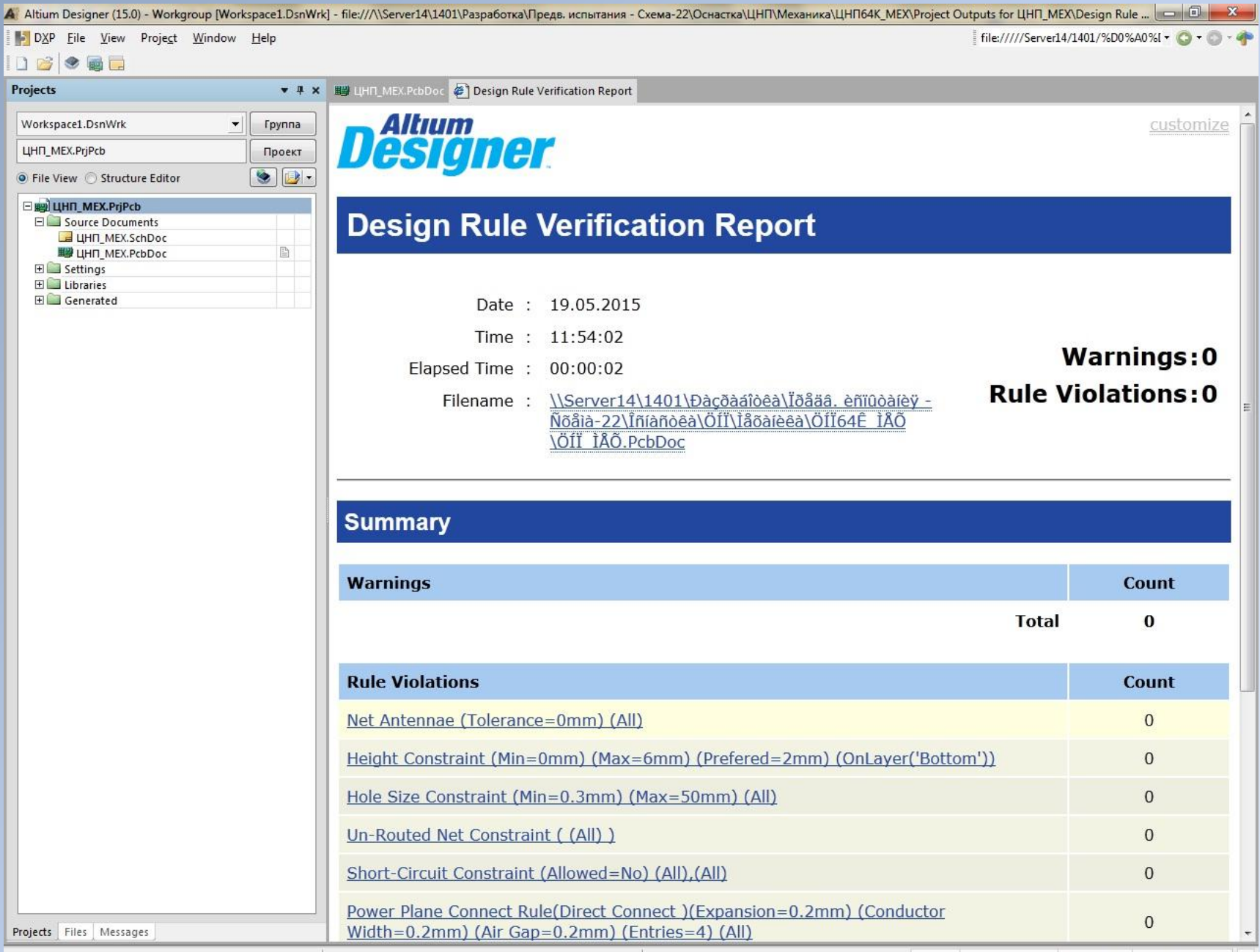

# **9.3. Создание выходного файла трассировки**

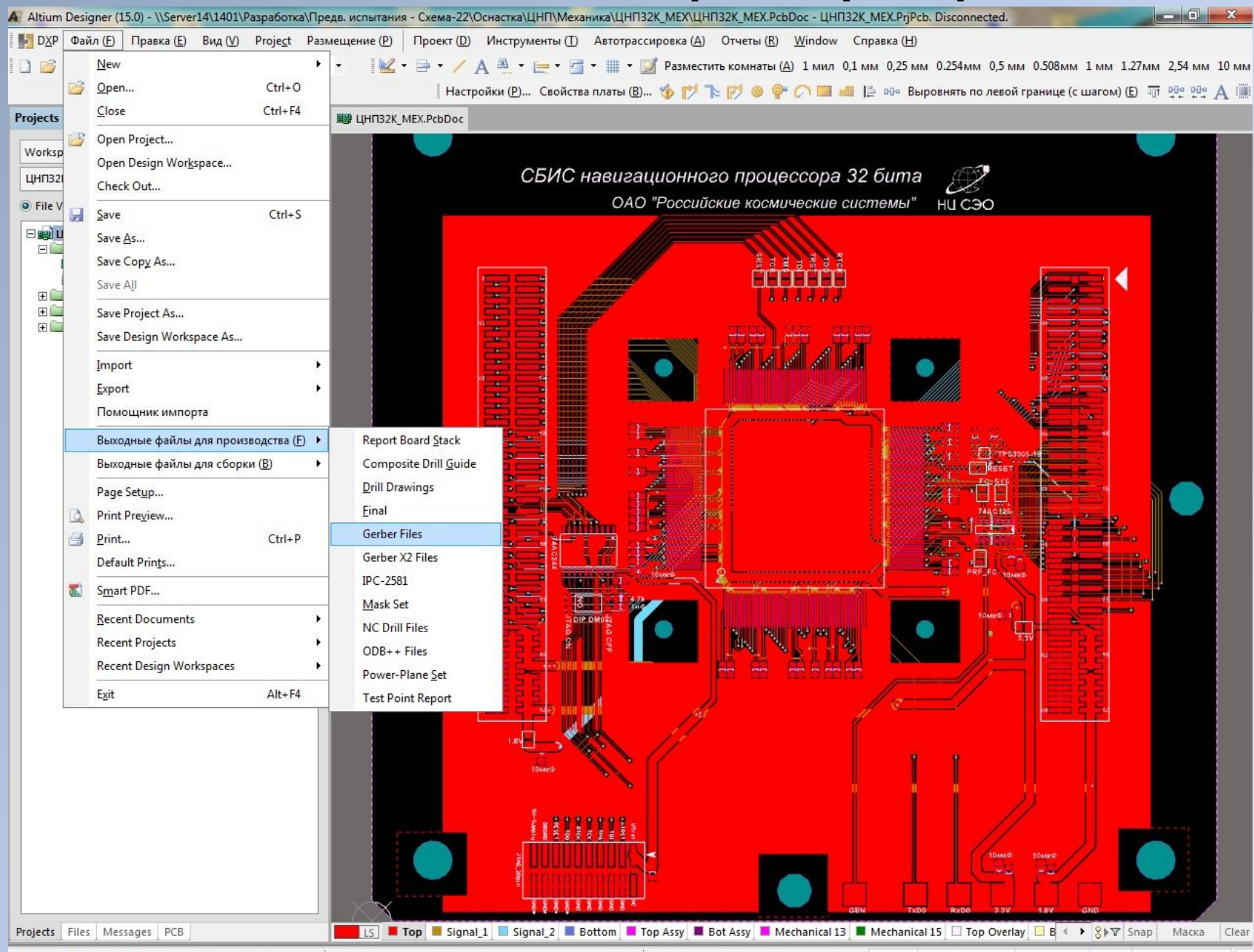

X:-9.3mm Y:118mm Grid: 0.1mm (Hotspot Snap)

System | Design Compiler | Instruments | РСВ | Горячие клавиши |>>

### **9.4. Результат создания выходного файла трассировки (без отверстий)**

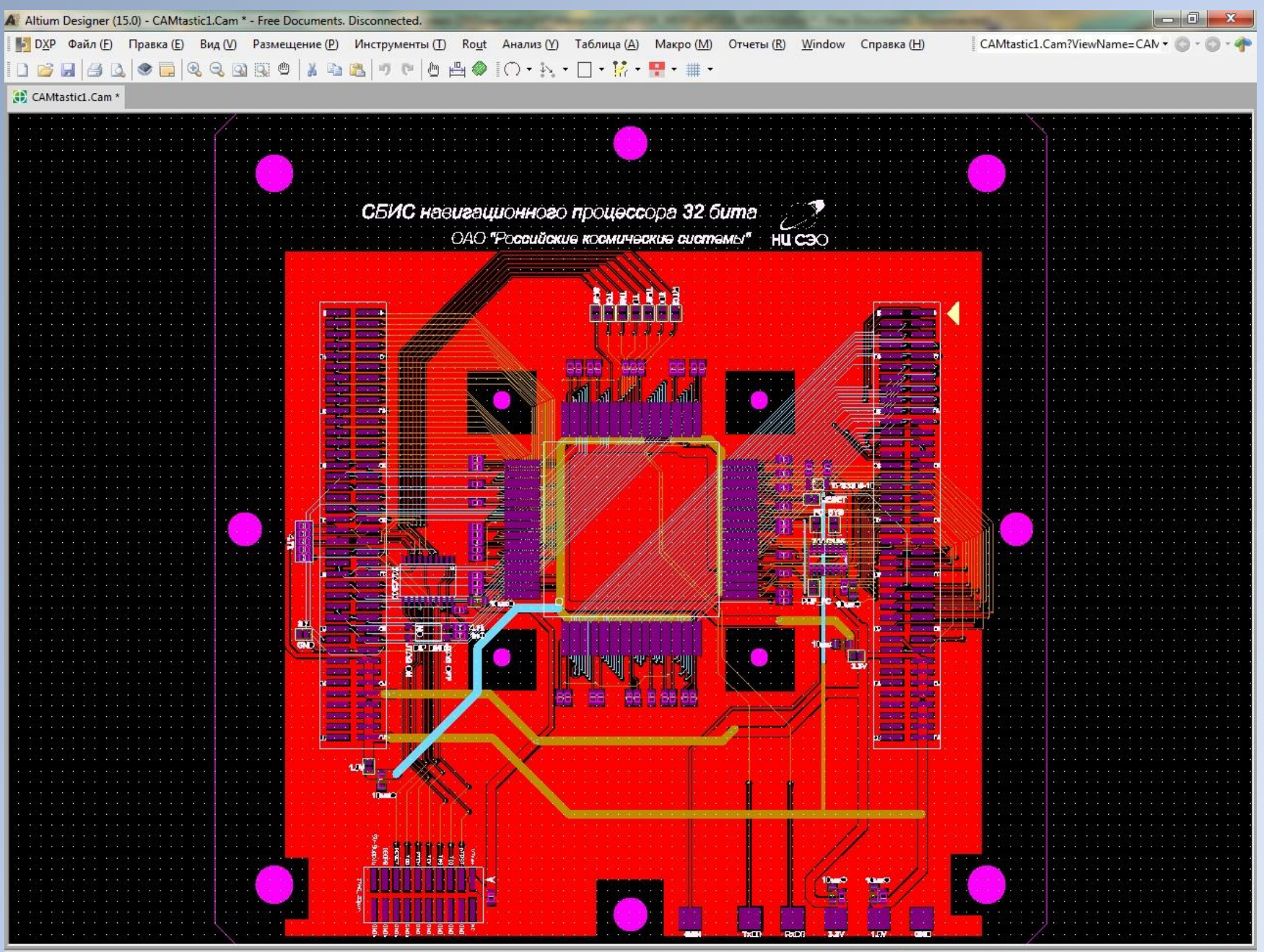

## **9.5. Создание выходного файла сверловки отверстий**

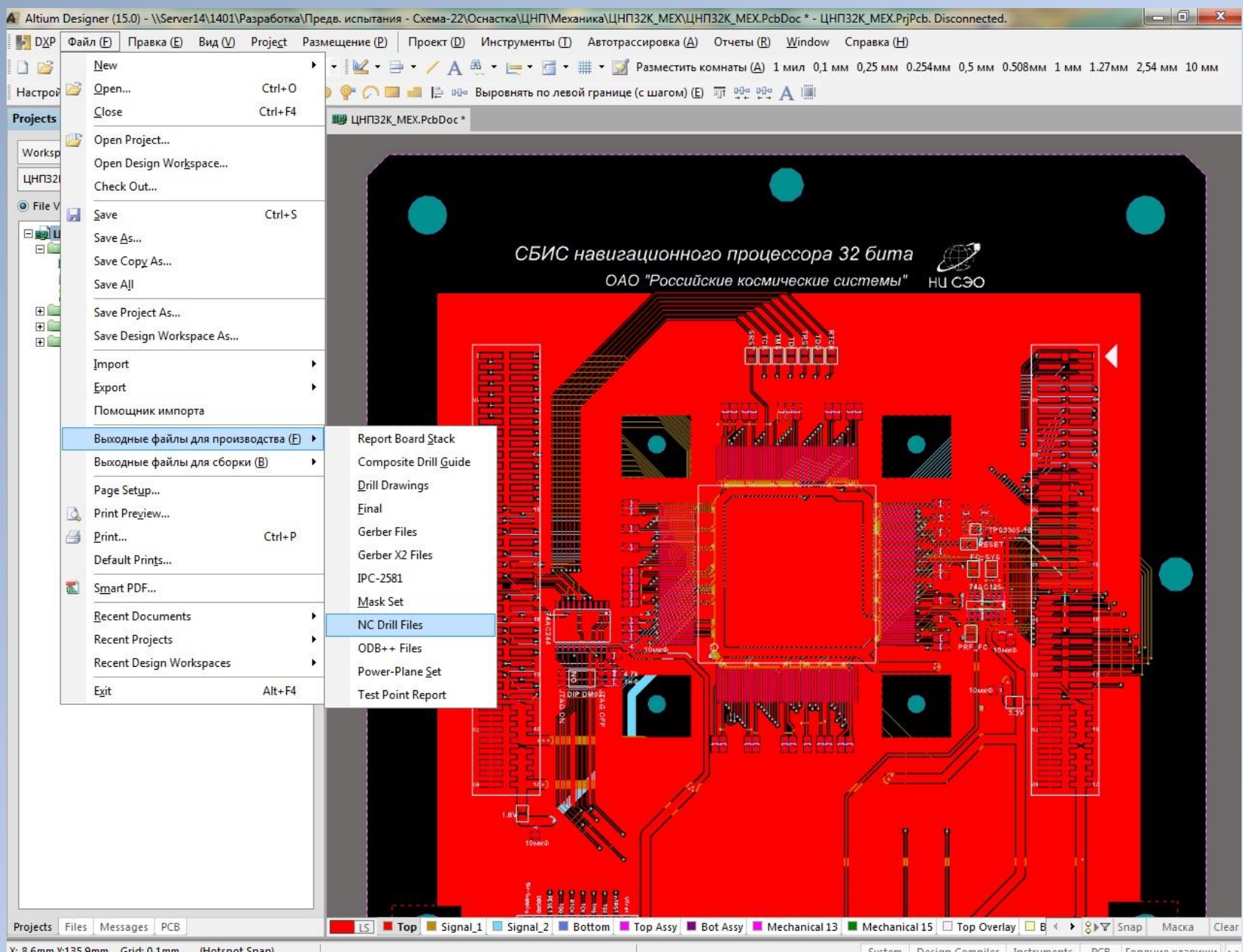

X:-8.6mm Y:135.9mm Grid: 0.1mm (Hotspot Snap) System Design Compiler Instruments PCB Горячие клавиши

# **9.6. Результат создания выходного файла сверловки (без трассировки)**

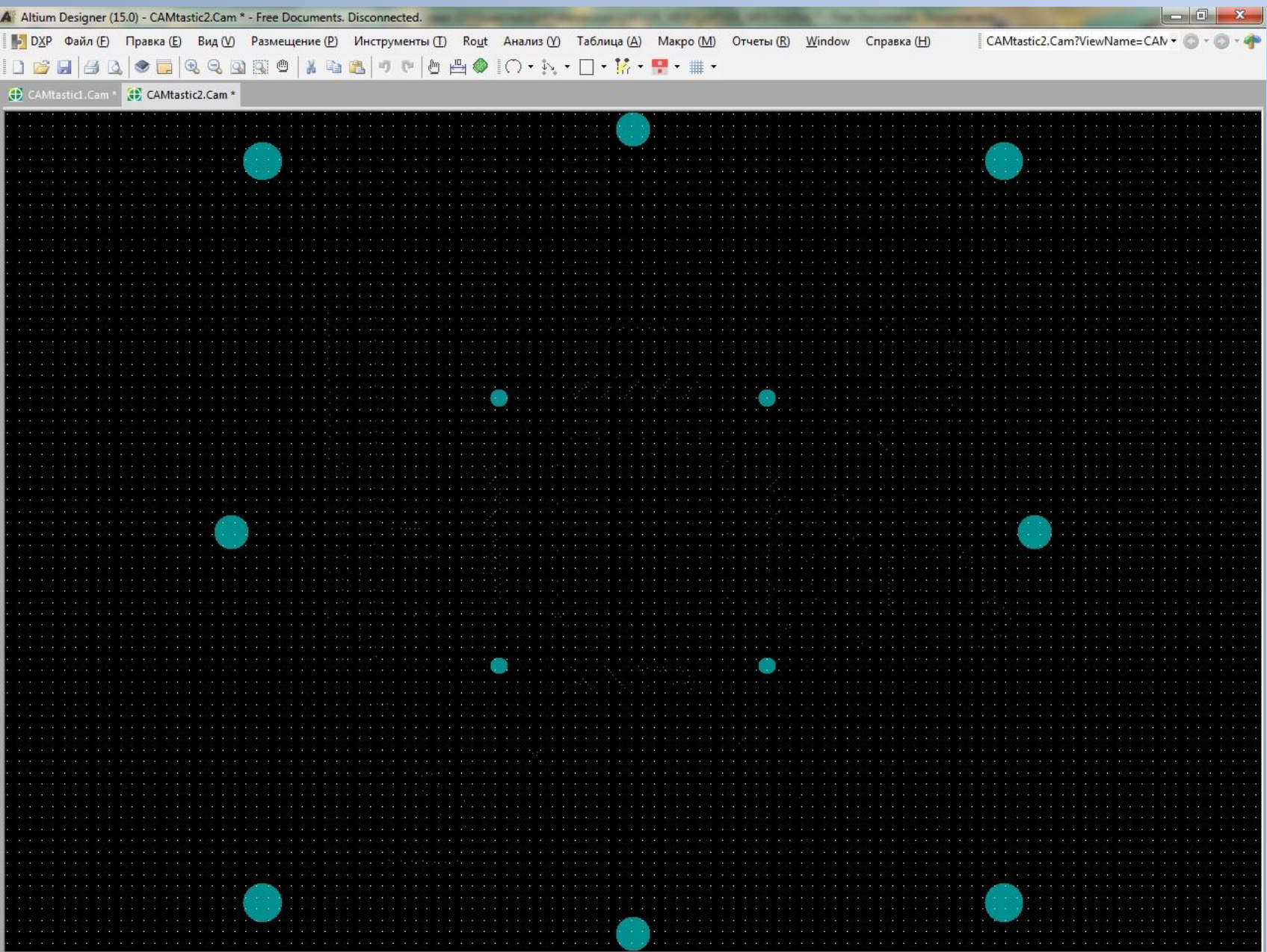

## **9.7. Наложение выходных файлов трассировки и сверловки**

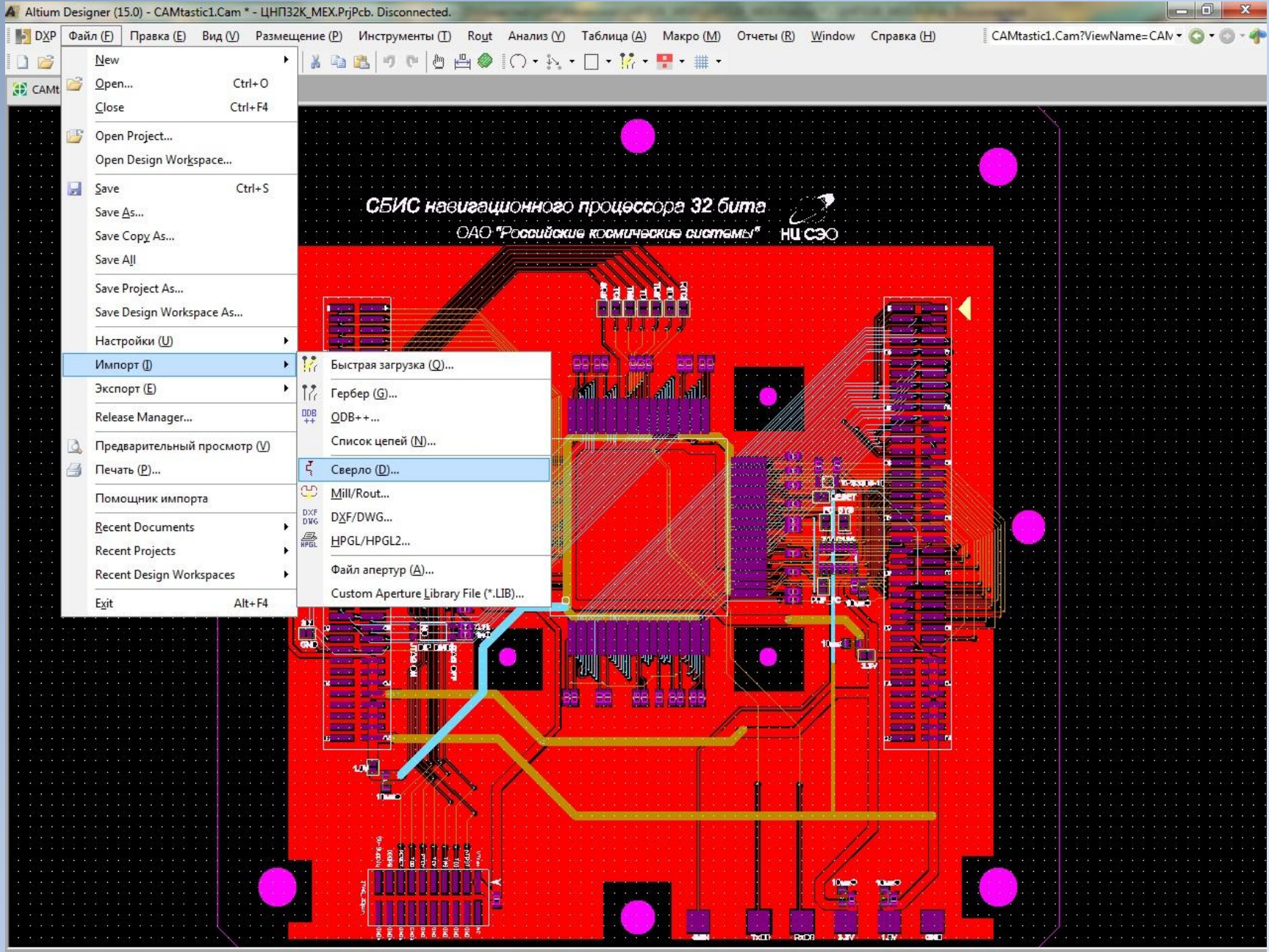

#### **9.8. Указание пути к файлам сверловки**

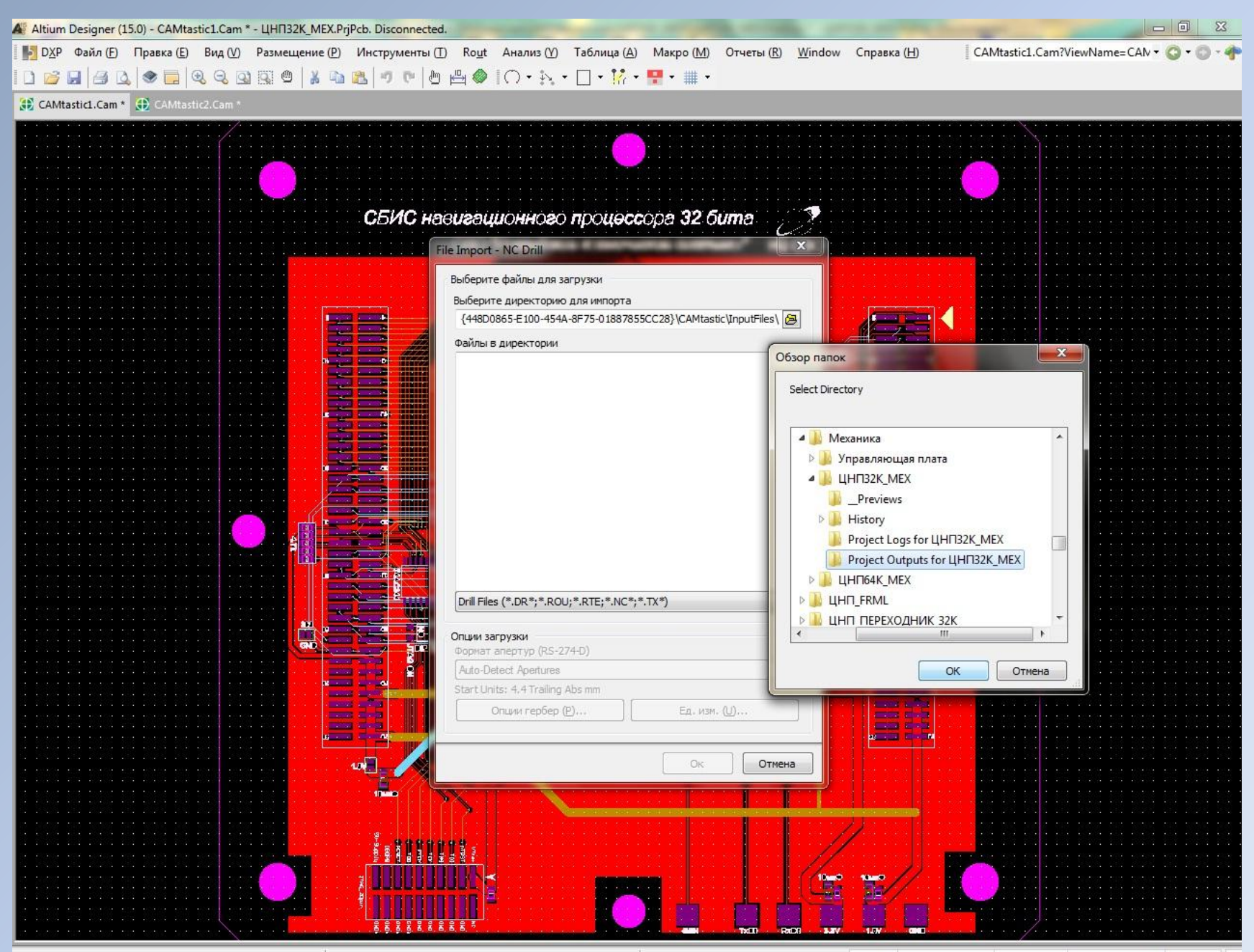

# **9.9. Список готовых к импортированию файлов сверловки (по слоям)**

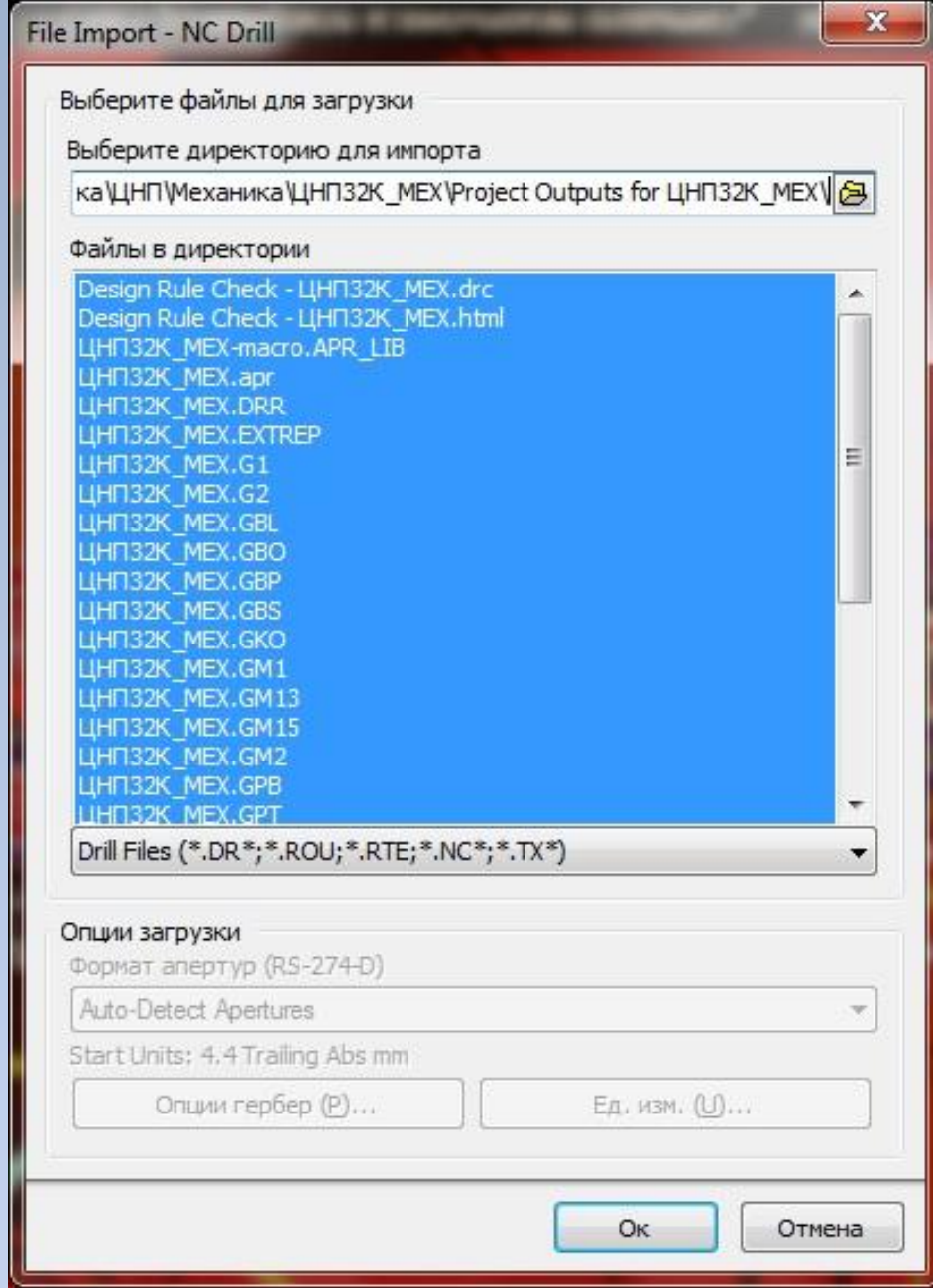

#### **9.10. Результат наложения файлов трассировки и сверловки**

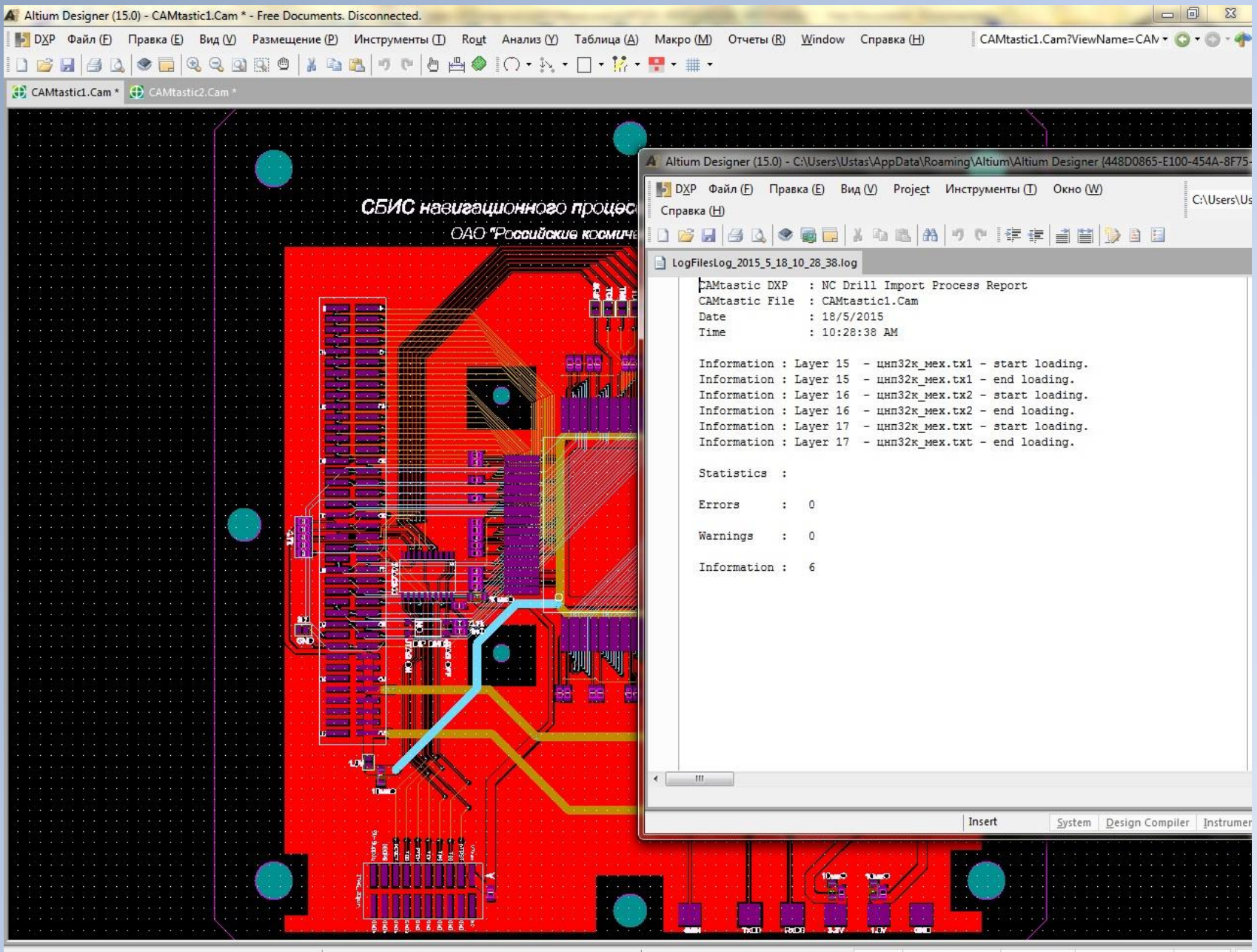

#### **9.11. Повторная проверка на соответствие правилам трассировки**

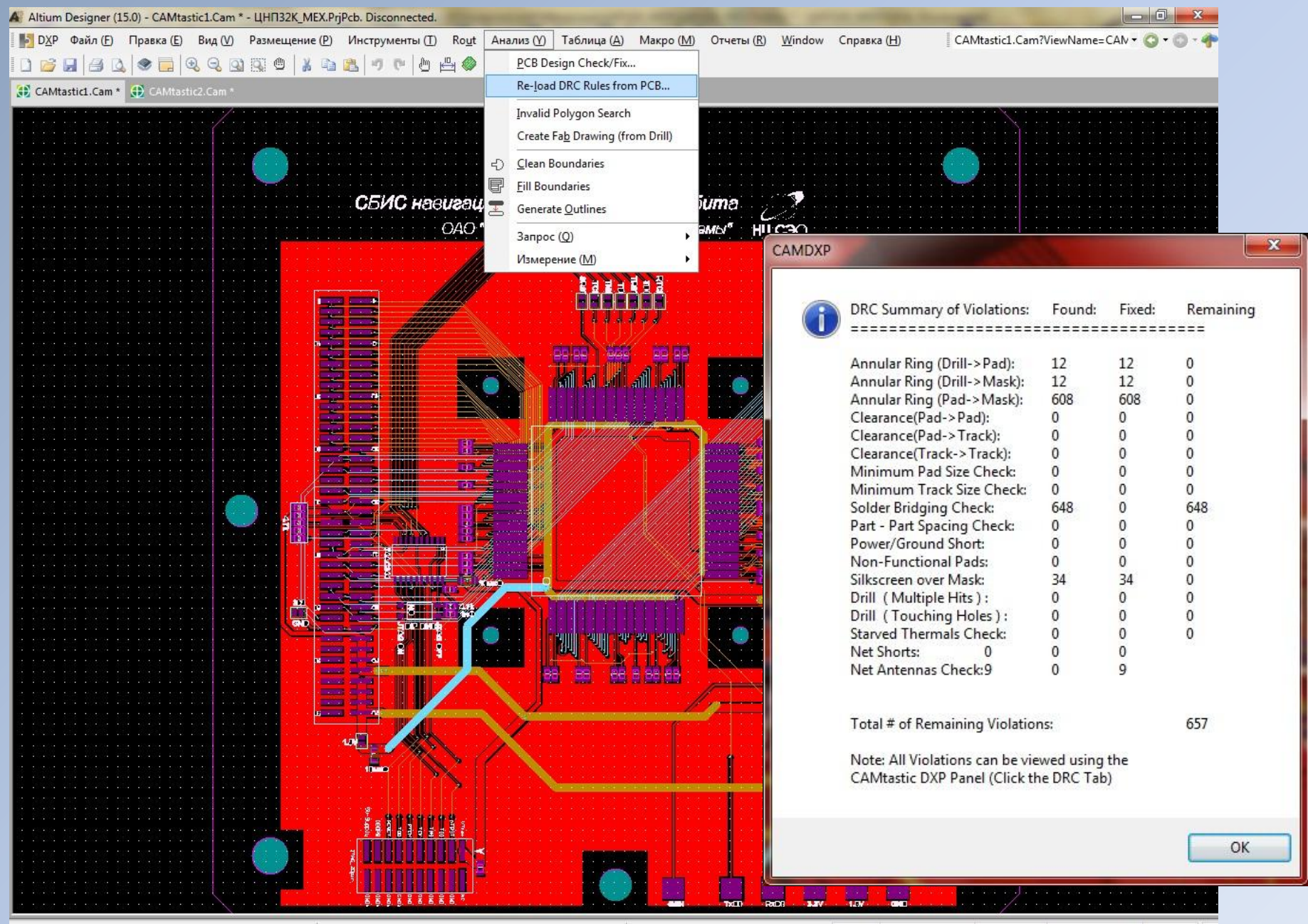